# Intro to Game Programming with SDL Spring 2017

# Topics

- API
- SDL
- Screen Coordinates
- Game Loop
- Simple Animation

## API

- Application Program Interface (API)
- API
  - describes an interface of a software system
  - is a set of commands, functions, and protocols programmers can use when building software
  - allows programmers to use predefined functions when developing software
  - examples include: Standard Template Library in C++, Java API, SDL, Google Maps, Android

# SDL

- SDL is an API that can be used with C++, C#, Python, and other languages, to write games
- SDL is available on Windows, Mac, Linux, iOS, and Android
- https://www.libsdl.org/
- <u>http://wiki.libsdl.org/Tutorials</u>

## SDL in Visual Studio

- Visual Studio uses the acronym SDL to mean:
  - Security Development Lifecycle
  - Command line option
    - /sdl

#### SDL Setup

- SDL Setup folder is in CS250 Public
- README Instructions exist in the folder
- The setup is for Visual Studio 2015
- I have only tested this setup on Windows 10 systems
- SDL machines exist in the CS Lab, Marsh Labs, Scott Classroom, and 24-hour library lab

## SDL HelloWorld

- Grab the Visual Studio 2015 solution SDLManager from CS250 Public and place this solution on your Desktop
- Open the solution
- Rebuild the solution
- Start Without Debugging

## SDL Software

https://www.libsdl.org/download-2.0.php

development libraries http://wiki.libsdl.org/MigrationGuide#Add-on\_libraries

- <u>https://www.libsdl.org/projects/SDL\_ttf/</u>
- <u>http://www.ferzkopp.net/Software/SDL2\_gfx/Docs/ht</u> <u>ml/index.html</u>
- <u>https://www.libsdl.org/projects/SDL\_mixer/</u>
- <u>https://www.libsdl.org/projects/SDL\_image/</u> Spring 2017 CS250 - Intro to CS II

# Setup your project to use SDL

- Project | Properties | Configuration Properties
  - VC++ Directories
    - Include Directories:
    - c:\Program Files (x86)\SDL2-2.0.3\include;\$(IncludePath)
    - Library Directories
      - c:\program files (x86)\SDL2-2.0.3\lib\x86;\$(LibraryPath)
  - Linker | Input
    - Additional Dependencies:
    - SDL2.lib;SDL2main.lib;SDL2\_gfx.lib;SDL2\_ttf.lib;%(Additional Dependencies)

## Setup your project

| lelloChadd Property Pages    |                            |                                         |                                | ?                      |
|------------------------------|----------------------------|-----------------------------------------|--------------------------------|------------------------|
| Configuration: Active(Debug) |                            | ▼ Platform: Active(Win32)               | •                              | Configuration Manager. |
| Common Properties            | Additional Dependencies SI | )L2.lib;SDL2main.lib;SDL2_gfx.lib;SDL2_ | ttf.lib;%(AdditionalDependenci | es)                    |
| Configuration Properties     | Ignore All Default Librari |                                         |                                |                        |
| General                      | Ignore Specific Default L  |                                         |                                |                        |
| Debugging                    | Module Definition File     |                                         |                                |                        |
| VC++ Directories             | Add Module to Assembly     |                                         |                                |                        |
| ▷ C/C++                      | Embed Managed Resource     |                                         |                                |                        |
| ▲ Linker                     | Force Symbol References    |                                         |                                |                        |
| General                      | Delay Loaded Dlls          |                                         |                                |                        |
| Input                        | Assembly Link Resource     |                                         |                                |                        |
| Manifest File                |                            |                                         |                                |                        |
| Debugging                    |                            |                                         |                                |                        |
| System                       |                            |                                         |                                |                        |
| Optimization                 |                            |                                         |                                |                        |
| Embedded IDL                 |                            |                                         |                                |                        |
| Windows Metadata             |                            |                                         |                                |                        |
| Advanced                     |                            |                                         |                                |                        |
| All Options                  |                            |                                         |                                |                        |
| Command Line                 |                            |                                         |                                |                        |
| Manifest Tool                |                            |                                         |                                |                        |
| XML Document Generator       |                            |                                         |                                |                        |
| Browse Information           |                            |                                         |                                |                        |
| Build Events                 |                            |                                         |                                |                        |
| Custom Build Step            |                            |                                         |                                |                        |
| Code Analysis                |                            |                                         |                                |                        |

#### Setup your project

Include Directories

C:\Program Files %28x86%29\SDL2-2.0.3\include \$(SolutionDir)\SDLManager Library Directories

C:\Program Files %28x86%29\SDL2-2.0.3\lib\x86 \$(SolutionDir)\SDLManager\Debug

Additional Dependencies

SDL2.lib SDL2main.lib SDL2\_gfx.lib SDL2\_ttf.lib SDL2\_Mixer.lib SDL2\_image.lib

# Simple Hello World

- Copy SDLManager from grace to your desktop, compile and run.
- Comple & Run
- Let's discuss

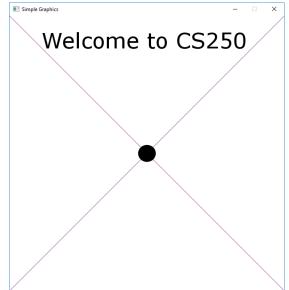

#### SDL pieces

- Window
- Renderer
- Texture
- Surface
- SDLManager is a C++ wrapper for SDL
  I will modify as the course goes along

#### Screen Info

- Upper left is (0, 0)
- RGBA or a 32-bit value storing the red channel value (8-bits), green (8-bits), blue (8-bits), and alpha channel (8-bits) used for transparency
- Alpha channel values
  - 0 is fully transparent
  - 255 is fully opaque